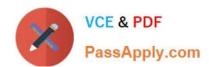

# 70-778<sup>Q&As</sup>

Analyzing and Visualizing Data with Microsoft Power BI

# Pass Microsoft 70-778 Exam with 100% Guarantee

Free Download Real Questions & Answers PDF and VCE file from:

https://www.passapply.com/70-778.html

100% Passing Guarantee 100% Money Back Assurance

Following Questions and Answers are all new published by Microsoft
Official Exam Center

- Instant Download After Purchase
- 100% Money Back Guarantee
- 365 Days Free Update
- 800,000+ Satisfied Customers

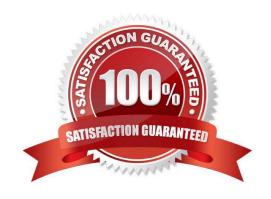

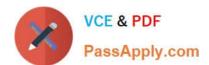

#### **QUESTION 1**

Your organization has a Microsoft Office 365 subscription.

When the users attempt to access the Power BI Service, they receive the error message shown in the exhibit. (Click the Exhibit button.)

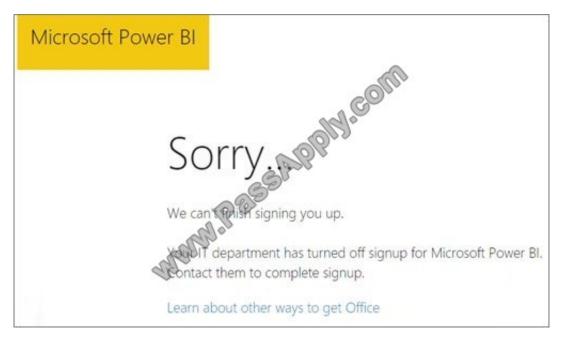

You need to ensure that all the users can access the Power BI service. What should you do first?

- A. From the Microsoft Azure Active Directory admin center, assign a Power BI (free) license to each user.
- B. From the Power BI Admin portal, modify the Tenant settings.
- C. From Microsoft Azure PowerShell, run the Set-MsolCompanySettings cmdlet.
- D. From the properties of each dashboard, modify the Share dashboard settings.

Correct Answer: C

You need to run the following cmdlet: Set-MsolCompanySettings - AllowAdHocSubscriptions \$true

#### **QUESTION 2**

You have a Power BI model that contains a table named Sales. Sales has the following three measures:

1.

A measure named Total Sales Last Year that displays the sales from the previous calendar year. The current value is 32.89 million.

2.

2021 Latest passapply 70-778 PDF and VCE dumps Download

A measure named Total Sales This Year that displays the sales from the current calendar year. The current value is 11.69 million.

3.

A measure named Total Sales Difference that uses a DAX formula of Sales[Last Year]

#### Correct Answer:

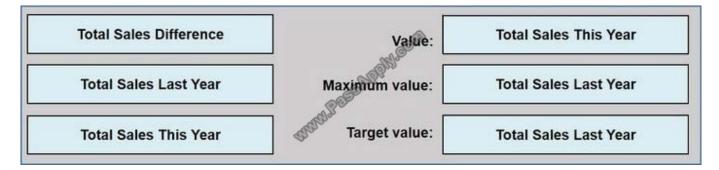

https://docs.microsoft.com/en-us/power-bi/visuals/power-bi-visualization-radial-gauge-charts

#### **QUESTION 3**

You have a table named Sales. A sample of the data in Sales is shown in the following table.

| Sales<br>OrderID<br>(whole<br>Number) | Product<br>Name<br>(Text) | OrderQty<br>(whole<br>Number)                                                                                                    | OrderDate<br>(Date) | UnitPrice<br>(Decimal<br>Number) | TotalPrice<br>(Decimal<br>Number) |
|---------------------------------------|---------------------------|----------------------------------------------------------------------------------------------------|---------------------|----------------------------------|-----------------------------------|
| 71774                                 | Bike                      | 1                                                                                                    | May 1, 2017         | 356.898                          | 356.898                           |
| 71774                                 | Car                       | 1 @                                                                                                    | May 1, 2017         | 356.898                          | 356.898                           |
| 71775                                 | Train                     | 1                                                                                                    | May 2, 2017         | 1430.442                         | 1430.442                          |
| 71775                                 | Puzzle                    | 3,000                                                                                                    | May 2, 2017         | 63.9                             | 191.7                             |
| 71775                                 | Skateboard                | A CONTRACTOR OF THE PARTY OF THE PARTY OF TH | May 3, 2017         | 32.394                           | 129.576                           |
| 71776                                 | Doll                      | 1                                                                                                    | May 4, 2017         | 63.9                             | 63.9                              |

You created a stacked column chart visualization that displays ProductName by Date.

You discover that the axis for the visualization displays all the individual dates.

You need to ensure that the visualization displays ProductName by year and that you can drill down to see ProductName by week and day.

What should you do first?

A. Configure a visual filter for the Date column that uses an advanced filter.

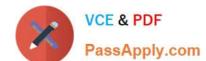

2021 Latest passapply 70-778 PDF and VCE dumps Download

- B. Create a new table that has columns for the date, year, week, and day.
- C. Create a new hierarchy in the Sales table.
- D. Format the virtualization and set the type of the X-Axis to Categorical.

Correct Answer: B

References: https://docs.microsoft.com/en-us/power-bi/power-bi-report-add-filter#add-a- filter-to-a-specific-visualization-aka-visual-filter

#### **QUESTION 4**

A customer can have multiple accounts. An account can only be associated to one customer. Each account is associated to only one insurance policy.

Answer Area

You need to configure the relationships between the tables to ensure that you can create a report displaying customers and their associated insurance policies.

How should you configure each relationship? To answer, drag the appropriate cardinalities to the correct relationships. Each value may be used once, more than once, or not at all.

You may need to drag the split bar between panes or scroll to view content.

NOTE: Each correct selection is worth one point.

Select and Place:

Cardinalities

| Many-to-one     | Relationship from InsurancePolicy to Account:            |
|-----------------|----------------------------------------------------------|
| One-to-many     | Relationship from Account to BridgeAccount:              |
| One-to-one      | Relationship from Customer to BridgeAccount:             |
| Correct Answer: |                                                          |
| Cardinalities   | Answer Area                                              |
| Many-to-one     | Relationship from InsurancePolicy to Account: One-to-one |
| One-to-many     | Relationship from Account to BridgeAccount: One-to-many  |
| One-to-one      | Relationship from Customer to BridgeAccount: One-to-many |

2021 Latest passapply 70-778 PDF and VCE dumps Download

#### **QUESTION 5**

You have a table named Sales. Sales contains the data shown in the following table.

| Year | Total Sales   |  |
|------|---------------|--|
| 2015 | 26,250,801.43 |  |
| 2016 | 32,890,351.72 |  |
| 2017 | 11,685,099.08 |  |

You have the following measure.

Total Sales This Year = SUM([Total Sales])

You plan to create a KPI to compare the current yearly sales to the previous year as shown in the exhibit.

(Click the Exhibit button.)

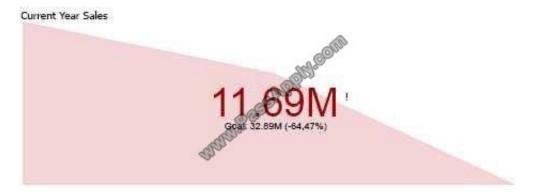

You need to create the measure for the goal.

How should you complete the DAX formula? To answer, drag the appropriate values to the correct targets. Each value may be used once, more than once, or not at all. You may need to drag the split bar between panes or scroll to view

content.

NOTE: Each correct selection is worth one point.

Select and Place:

2021 Latest passapply 70-778 PDF and VCE dumps Download

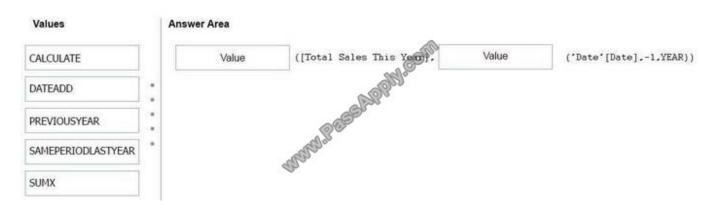

#### Correct Answer:

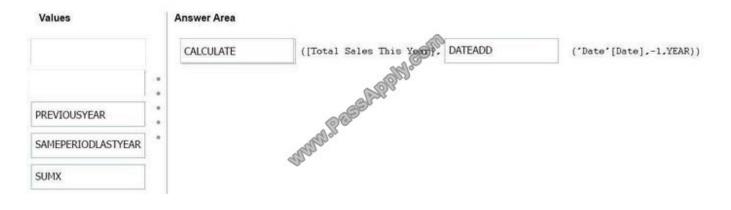

#### **QUESTION 6**

You have a workspace that contains 10 dashboards. A dashboard named Sales Data from two datasets.

You discover that users are unable to find data on the dashboard by using natural language queries.

You need to ensure that the users can find data by using natural language queries.

What should you do?

- A. From the settings of the workspace, modify the Language Settings.
- B. From the properties of the dashboard, modify the QandA settings.
- C. From the Sales Data dashboard, modify the dashboard as a Favorite.
- D. From the properties of the datasets, modify the QandA and Cortana settings.

Correct Answer: D

References: https://docs.microsoft.com/en-us/power-bi/service-q-and-a-direct- query#limitations-during-public-preview

#### **QUESTION 7**

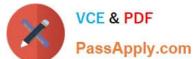

You plan to use Power BI Desktop optimized for Power BI Report Server to create a report. The report will be published

to Power BI Report Server. You need to ensure that all the visualization in the report can be consumed by users.

Which three types of visualizations should you include in the report? Each correct answer presents part of the solution.

NOTE: Each correct selection is worth one point.

- A. bubble maps
- B. custom visuals
- C. R visuals
- D. breadcrumbs
- E. funnel charts

Correct Answer: ABE

References: https://docs.microsoft.com/en-us/power-bi/report-server/install-powerbi-desktop

#### **QUESTION 8**

You have an app workspace named Retail Analysis in the Power BI service. You need manage the members that have access to the app workspace. What should you do?

- A. From the Power BI Admin portal, click Usage metrics.
- B. From the Office 365 Admin center, click Users.
- C. From the Office 365 Admin center, click Groups.
- D. From the Power BI Admin portal, click Tenant settings.

Correct Answer: C

References: https://docs.microsoft.com/en-us/power-bi/service-manage-app-workspace-in-power-bi-and-office-365

#### **QUESTION 9**

Note: This question is a part of a series of questions that present the same scenario. For your convenience, the scenario is repeated in each question. Each question presents a different goal and answer choices, but the text of the scenario is

exactly the same in each question in this series.

Start of repeated scenario

You have a Microsoft SQL Server database that has the tables shown in the Database Diagram exhibit. (Click the Exhibit.)

2021 Latest passapply 70-778 PDF and VCE dumps Download

# **Database Diagram**

#### dimGeography

[GeographyKey]
[City]
[StateProvinceCode]
[StateProvinceName]
[CountryRegionCode]
[EnglishCounryRegionName]
[PostalCode]
[SalesTerritoryKey]
[lpAddressLocator]

#### dimCustomer

[CustomerKey] [GeographyKey] [DiplayName] [MaritalStatus] [Gender] [YearlyIncome]

#### Sales

[ProductKey] [OrderDateKey] [DueDateKey] [ShipDateKey] [CustomerKey] [PromotionKey] [CurrencyKey] [SalesTerritoryKey] [SalesOrderNumber] [SalesOrderLineNumber] [OrderQuantity] [UnitPrice] [ExtendedAmount] [UnitPriceDiscountpct] [DiscountAmount] [ProductStandardCost] [TotalProductCost] [SalesAmount] [TaxAmt]

#### dimProduct

[ProductKey]
[ProductsSubcategoryKey]
[EnglishProductName]
[Color]
[ListPrice]
[Size]
[StartDate]
[EndDate]
[Status]

#### dimProductSubcategory

[ProductSubcategoryKey]
[ProductSubcategoryAlternateKey]
[EnglishProductSubcategoryName]
[SpanishProductSubcatwgoryName]
[FrenchProductSubcategoryName]
[ProductCategoryKey]

#### dimProductCategory

[ProductCategoryKey] [ProductCategoryAlternateKey] [EnglishProductCategoryName] [SpanishProductCategoryName] [FrenchProductCategoryName]

You plan to develop a Power BI model as shown in the Power BI Model exhibit. (Click the Exhibit).

[Freight]

[OrderDate]

[DueDate]

[ShipDate]

2021 Latest passapply 70-778 PDF and VCE dumps Download

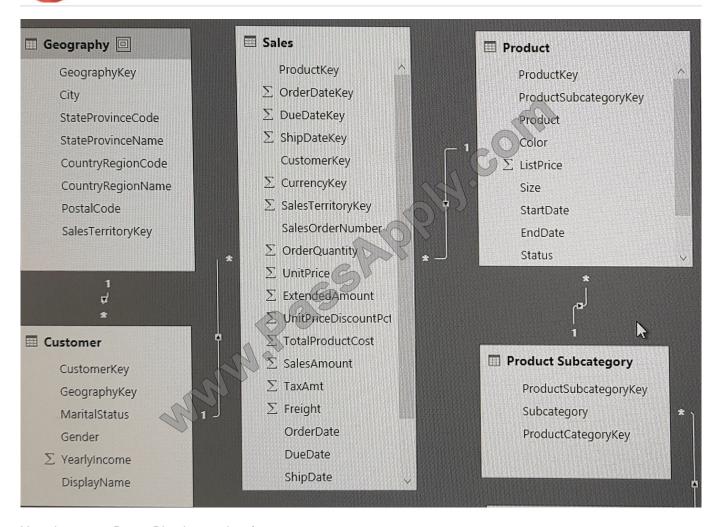

You plan to use Power BI to import data from 2013 to 2015.

Product Subcategory [Subcategory] contains NULL values.

End of repeated scenario.

You implement the Power BI model.

You need to edit the Product Category table query to match the desired Power BI model.

How should you complete the advanced query? To answer, drag the appropriate values to the correct targets. Each value may be used once, more than once, or not at all.

You may need to frag the split bar between panes or scroll to view content.

NOTE: Each correct selection is worth one point.

Select and Place:

2021 Latest passapply 70-778 PDF and VCE dumps Download

# **Values Answer Area** Table.Combine Source= Sql.Databases ("localhost"), DB1= Source {[Name= "DB1"]} [Data], dbo\_DimProductCategory= DB1{[Schema= "dbo, Item= "DimProductCategory"]} [Data], Value Table.RemovedColumns (dbo\_DimProductCategory, {"ProductCategoryAternateKey", "SpanishProductCategoryName", "FrenchProductCategoryName"}), Value #"Var2" = Table.RemoveRows (#"Var1", {{ "EnglishProductCategoryName", "Category"}, {"DimProductSubcatregory", "Subcategory"}}) Table.RenameColumns and the Table.ReorderColumns Table.SelectColumns

Correct Answer:

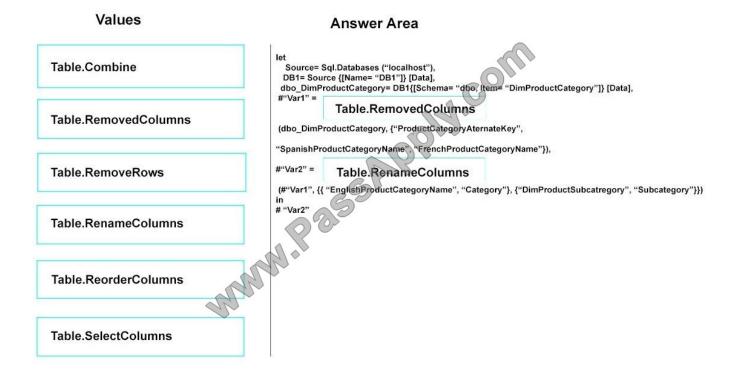

#### **QUESTION 10**

You have a Microsoft SharePoint Online site named Sales.

Your company has 1,000 sales users. All the sales users can access Sales.

You create a report in an app workspace in the Power BI service. You embed the report into a page on the Sales site by using the Power BI web part.

You need to ensure that all the sales can view the report from the Sales site.

What should you do?

- A. Configure the app workspace for Premium capacity.
- B. Enable anonymous access for the Sales site.
- C. Configure the Portal Site Connection for the Sales site.
- D. Disable the Embed content in apps setting from the Tenant settings in Power BI.

Correct Answer: A

References: https://docs.microsoft.com/en-us/power-bi/service-embed-report-spo

#### **QUESTION 11**

Note: This question is part of a series of questions that use the same scenario. For your convenience, the scenario is repeated in each question. Each question presents a different goal and answer choices, but the text of the scenario is the

same in each question in this series.

Start of repeated scenario

You have a Microsoft SQL Server database that contains the following tables.

| Table name Column nam |                 | Data type    |  |
|-----------------------|-----------------|--------------|--|
|                       | Order_ID        | Integer      |  |
|                       | Order_date      | Integer      |  |
| Ouder                 | Order_amount    | Currency     |  |
| Order                 | Customer_ID     | Integer      |  |
|                       | Order_ship_date | nteger       |  |
|                       | Store_ID        | Integer      |  |
|                       | Customer_ID     | Integer      |  |
| C                     | First_name      | Varchar(100) |  |
| Customer              | Last_name       | Varchar(100) |  |
|                       | Customer photo  | Binary       |  |
|                       | Date_ID         | Integer      |  |
|                       | Date name       | Datetime     |  |
| Date                  | Monte           | Integer      |  |
|                       | Week            | Integer      |  |
|                       | Year            | Integer      |  |
| .0                    | Month_ID        | Integer      |  |
| Monthly_returns       | Total_returns   | Float        |  |
|                       | Store_ID        | Varchar(100) |  |
| 9.                    | Store_ID        | Integer      |  |
| Chana                 | Name            | Varchar(100) |  |
| Store                 | City            | Varchar(100) |  |
|                       | Sales_target    | Float        |  |
|                       |                 |              |  |

The following columns contain date information:

Date[Month] in the mmyyyy format

Date[Date\_ID] in the ddmmyyyy format

Date[Date\_name] in the mm/dd/yyyy format

Monthly\_returns[Month\_ID] in the mmyyyy format

The Order table contains more than one million rows.

The Store table has a relationship to the Monthly\_returns table on the StoreJD column. This is the only relationship between the tables.

You plan to use Power BI Desktop to create an analytics solution for the data.

End of repeated scenario.

You are modeling the data in Power Bl.

You need to import only a sample of the data from the Order table.

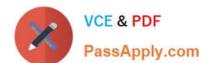

What are two possible ways to achieve the goal? Each correct answer presents a complete solution. NOTE: Each correct selection is worth one point.

- A. In the Power BI model, create a calculated table.
- B. From Query Editor, create a custom column that uses a custom column formula.
- C. From Query Editor, add a select statement that uses a where clause to the source definition.
- D. From Query Editor, create a column by using Column From Examples.
- E. From Query Editor, filter the table by Order\_date.

Correct Answer: CE

#### **QUESTION 12**

Note: This question is a part of a series of questions that present the same scenario. For your convenience, the scenario is repeated in each question. Each question presents a different goal and answer choices, but the text of the scenario is

exactly the same in each question in this series.

Start of repeated scenario

You have a Microsoft SQL Server database that has the tables shown in the Database Diagram exhibit. (Click the Exhibit.)

2021 Latest passapply 70-778 PDF and VCE dumps Download

# **Database Diagram**

#### dimGeography

[GeographyKey]
[City]
[StateProvinceCode]
[StateProvinceName]
[CountryRegionCode]
[EnglishCounryRegionName]
[PostalCode]
[SalesTerritoryKey]
[lpAddressLocator]

#### dimCustomer

[CustomerKey] [GeographyKey] [DiplayName] [MaritalStatus] [Gender] [YearlyIncome]

#### Sales

[ProductKey] [OrderDateKey] [DueDateKey] [ShipDateKey] [CustomerKey] [PromotionKey] [CurrencyKey] [SalesTerritoryKey] [SalesOrderNumber] [SalesOrderLineNumber] [OrderQuantity] [UnitPrice] [ExtendedAmount] [UnitPriceDiscountpct] [DiscountAmount] [ProductStandardCost] [TotalProductCost] [SalesAmount] [TaxAmt] [Freight]

#### dimProduct

[ProductKey]
[ProductsSubcategoryKey]
[EnglishProductName]
[Color]
[ListPrice]
[Size]
[StartDate]
[EndDate]
[Status]

#### dimProductSubcategory

[ProductSubcategoryKey]
[ProductSubcategoryAlternateKey]
[EnglishProductSubcategoryName]
[SpanishProductSubcatwgoryName]
[FrenchProductSubcategoryName]
[ProductCategoryKey]

#### dimProductCategory

[ProductCategoryKey] [ProductCategoryAlternateKey] [EnglishProductCategoryName] [SpanishProductCategoryName] [FrenchProductCategoryName]

You plan to develop a Power BI model as shown in the Power BI Model exhibit. (Click the Exhibit).

[OrderDate]

[DueDate]

[ShipDate]

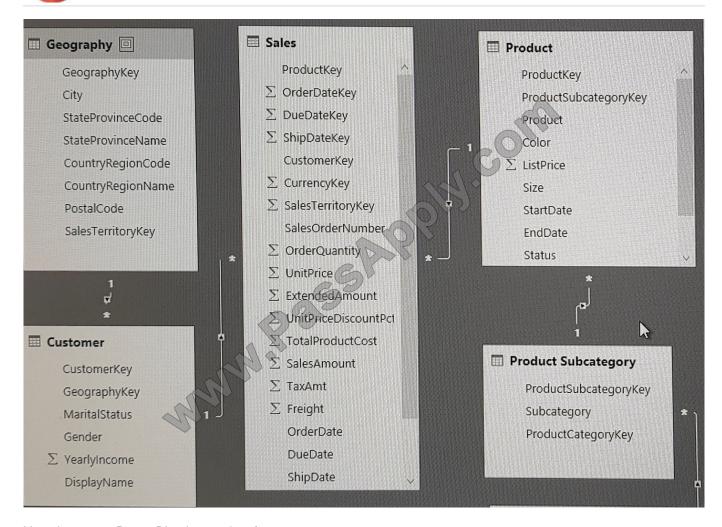

You plan to use Power BI to import data from 2013 to 2015.

Product Subcategory [Subcategory] contains NULL values.

End of repeated scenario.

You implement the Power BI model.

You need to add a measure to rank total sales by product. The results must appear as shown in the following table.

| Rank | Product  | SalesAmount |  |
|------|----------|-------------|--|
| 1    | Product3 | 13,0000     |  |
| 1    | Product2 | 13,0000     |  |
| 2    | Product1 | 12,0000     |  |
| 3    | Product5 | 10,000      |  |
| 3    | Product4 | 10,000      |  |

Which DAX formula should you use?

A. Product Ranking= RANKX (Product, [SalesAmount], , DESC, Skip)

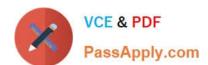

B. Product Ranking= RANKX (ALL, (`Product\\'), [SalesAmount], , DESC, Dense)

C. Product Ranking= RANKX (ALL, (`Product\\'), [SalesAmount], , DESC, Skip)

D. Product Ranking= RANKX (ALL (`Product\\'), [SalesAmount], , Asc, Dense

Correct Answer: B

References: https://msdn.microsoft.com/en-us/library/gg492185.aspx

<u>70-778 PDF Dumps</u>

<u>70-778 VCE Dumps</u>

70-778 Practice Test

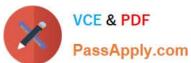

To Read the Whole Q&As, please purchase the Complete Version from Our website.

# Try our product!

100% Guaranteed Success

100% Money Back Guarantee

365 Days Free Update

**Instant Download After Purchase** 

24x7 Customer Support

Average 99.9% Success Rate

More than 800,000 Satisfied Customers Worldwide

Multi-Platform capabilities - Windows, Mac, Android, iPhone, iPod, iPad, Kindle

We provide exam PDF and VCE of Cisco, Microsoft, IBM, CompTIA, Oracle and other IT Certifications. You can view Vendor list of All Certification Exams offered:

https://www.passapply.com/allproducts

# **Need Help**

Please provide as much detail as possible so we can best assist you. To update a previously submitted ticket:

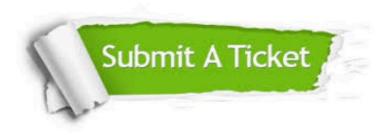

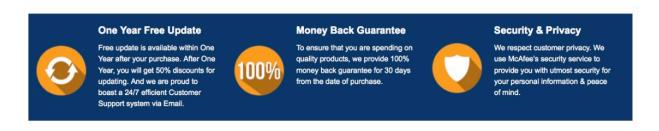

Any charges made through this site will appear as Global Simulators Limited.

All trademarks are the property of their respective owners.

Copyright © passapply, All Rights Reserved.